Centers for Disease Control and Prevention (CDC)

National Center for Environmental Health (NCEH)

Division of Laboratory Sciences (DLS)

# NEWBORN SCREENING AND MOLECULAR BIOLOGY BRANCH (NSMBB)

NEWBORN SCREENING QUALITY Assurance Program (NSQAP) Portal

**CAHPT USER GUIDE** 

September 2023

## **Table of Contents**

| 1. CAHPT Program Entry Page   | 2   |
|-------------------------------|-----|
| 1.1 Navigation                | 2   |
| 1.2 Method Information        | 4   |
| 1.3 Results Entry             | 5   |
| 1.4 Save                      | 7   |
| 1.5 Reset Form                | 9   |
| 2. CAHPT Review & Submit Page | .10 |
| 2.1 Navigation                |     |
| 2.2 Review                    | 11  |
| 2.3 Submit                    | 13  |
| 2.4 Save Data – Pdf Format    | 15  |

# **1. CAHPT Program Entry Page**

#### **1.1 Navigation**

To enter and save CAHPT data, navigate to the CAHPT program entry page. Access the page from the 'CAH Entry' option on the Biochemical PT drop-down menu.

1. Click 'Biochemical PT' then 'CAH Entry' from the drop-down menu.

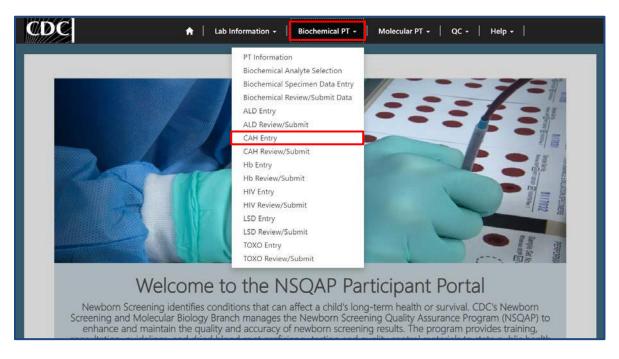

2. Click 'CAH' to navigate to the entry page.

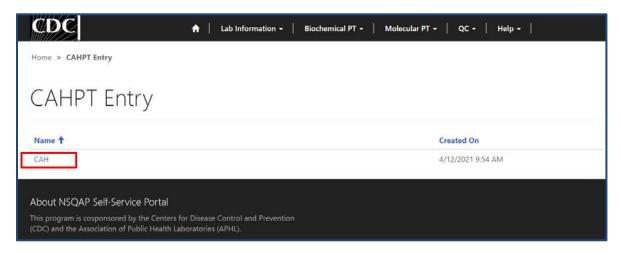

3. Enter CAHPT method information and data.

|                                                                                                    |                                     |                                                                                                    | tio or algorithm is used to evaluate specimens, your<br>analytes are for information only and cannot be |
|----------------------------------------------------------------------------------------------------|-------------------------------------|----------------------------------------------------------------------------------------------------|----------------------------------------------------------------------------------------------------|
| d to evaluate specimens.                                                                                        | s expected contral assessment. Mate | has also include 110 and 210, nowever, crese                                                                                           | analytes are for smorthauton only and calmor be                                                         |
|                                                                                                    | 17-hydroxyprogesterone (170H)       | of measure: ng/mL (Serum)<br>P) Conversion factor from nM to ng/mL: Mu                                                                 |                                                                                                    |
|                                                                                                    | Cortisol (CORT) Conver              | onversion factor from nM to ng/mL: Multipl<br>sion factor from nM to ng/mL: Multiply by 0<br>version factor from nM to ng/mL: Multiply | 1.72                                                                                                    |
|                                                                                                    |                                     | iversion factor from nM to ng/mL: Multiply                                                                                             |                                                                                                    |
|                                                                                                    |                                     |                                                                                                    |                                                                                                    |
| LC-MS/MS Clinical Ratio Cutof                                                                                   | <u>۴.</u>                           |                                                                                                    |                                                                                                    |
|                                                                                                    |                                     |                                                                                                    |                                                                                                    |
| results are <lod no<="" or="" td=""><td>t reported, leave the resu</td><td>ılts field blank</td><td></td></lod> | t reported, leave the resu          | ılts field blank                                                                                                    |                                                                                                    |
| Specimen Number                                                                                                 | 170HP                               | 4AD                                                                                                    | CORT                                                                                                    |
| 11D                                                                                                    | 21D                                 | Clinical Ratio                                                                                                    | Clinical Assessment *                                                                                   |
|                                                                                                    |                                     | China Rato                                                                                                    | v                                                                                                    |
|                                                                                                    |                                     |                                                                                                    |                                                                                                    |
| Specimen Number                                                                                                 | 170HP                               | 4AD                                                                                                    | CORT                                                                                                    |
| 20213010002                                                                                                    |                                     |                                                                                                    |                                                                                                    |
| 11D                                                                                                    | 21D                                 | Clinical Ratio                                                                                                    | Clinical Assessment *                                                                                   |
|                                                                                                    |                                     |                                                                                                    |                                                                                                    |
|                                                                                                    |                                     |                                                                                                    |                                                                                                    |
| Specimen Number<br>20213010003                                                                                  | 170HP                               | 4AD                                                                                                    | CORT                                                                                                    |
| 11D                                                                                                    | 21D                                 | Clinical Ratio                                                                                                    | Clinical Assessment *                                                                                   |
|                                                                                                    |                                     |                                                                                                    | *                                                                                                    |
|                                                                                                    |                                     |                                                                                                    |                                                                                                    |
| Specimen Number                                                                                                 | 170HP                               | 4AD                                                                                                    | CORT                                                                                                    |
| 20213010004                                                                                                    |                                     |                                                                                                    |                                                                                                    |
| 11D                                                                                                    | 21D                                 | Clinical Ratio                                                                                                    | Clinical Assessment *                                                                                   |
|                                                                                                    |                                     |                                                                                                    |                                                                                                    |
| Fastman Number                                                                                                  | 170HP                               | 4AD                                                                                                    | CORT                                                                                                    |
| Specimen Number<br>20213010005                                                                                  | ТЛОНР                               | 440                                                                                                    | CORT                                                                                                    |
| 11D                                                                                                    | 21D                                 | Clinical Ratio                                                                                                    | Clinical Assessment *                                                                                   |
|                                                                                                    |                                     |                                                                                                    | ~                                                                                                    |
|                                                                                                    |                                     |                                                                                                    |                                                                                                    |
| omments                                                                                                    |                                     |                                                                                                    |                                                                                                    |
|                                                                                                    |                                     |                                                                                                    |                                                                                                    |
|                                                                                                    |                                     |                                                                                                    |                                                                                                    |
|                                                                                                    |                                     |                                                                                                    |                                                                                                    |

#### **1.2 Method Information**

Navigate to the page titled 'Second-tier Congenital Adrenal Hyperplasia Proficiency Testing Program (CAHPT)' to view method related instructions and report a clinical ratio cutoff (optional). Navigation details can be found in section 1.1.

Laboratories must use the algorithm (17OHP+4AD)/CORT to determine the Clinical Ratio for each specimen. If another ratio or algorithm is used to evaluate specimens, your assessment may not agree with CDC's expected clinical assessment. Materials also include 11D and 21D, however, these analytes are for information only and cannot be used to evaluate specimens.

1. Review the method information instructions for unit of measure and conversion factor guidance.

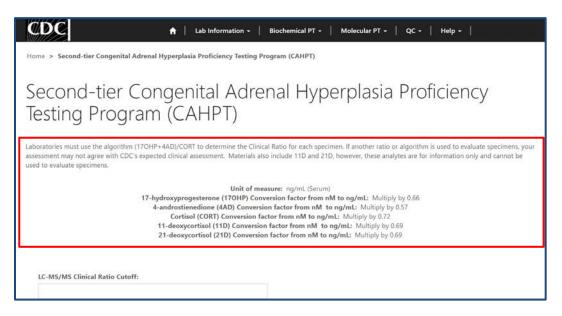

2. Enter a LC-MS/MS clinical ratio cutoff value in the designed open text field (optional).

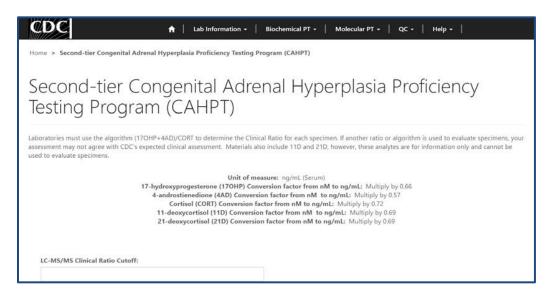

#### **1.3 Results Entry**

Navigate to the page titled 'Second-tier Congenital Adrenal Hyperplasia Proficiency Testing Program (CAHPT)' to enter CAHPT results, clinical ratios, and clinical assessments. Navigation details can be found in section 1.1.

| Specimen Number                | 170HP           | 4AD            | CORT                  |
|--------------------------------|-----------------|----------------|-----------------------|
| 20213010001                    |                 |                |                       |
| 11D                            | 21D             | Clinical Ratio | Clinical Assessment * |
|                                |                 |                | ~                     |
| 6                              |                 |                |                       |
| Specimen Number                | 170HP           | 4AD            | CORT                  |
| 20213010002                    |                 |                |                       |
| 11D                            | 21D             | Clinical Ratio | Clinical Assessment * |
|                                |                 |                | ×                     |
| Specimen Number                | 170HP           | 4AD            | CORT                  |
| s Specimen Number              | 170HP           | 4AD            | CORT                  |
| 20213010003                    |                 |                |                       |
| 11D                            | 21D             | Clinical Ratio | Clinical Assessment * |
|                                |                 |                | ~                     |
|                                | 1. 1. 2000. 100 | N 1994         | Constrainty           |
| Specimen Number<br>20213010004 | 170HP           | 4AD            | CORT                  |
| 11D                            | 21D             | Clinical Ratio | Clinical Assessment * |
|                                |                 |                | ~                     |
| d                              |                 |                |                       |
| Specimen Number                | 170HP           | 4AD            | CORT                  |
|                                |                 |                |                       |
| 20213010005                    |                 |                |                       |
| 20213010005                    | 21D             | Clinical Ratio | Clinical Assessment * |

1. Enter a value for 17OHP, 4AD, CORT, 11D, and/or 21D in the designed open-text fields per specimen (optional).

| pecimen Number<br>0213010001 | 170HP | 4AD            | CORT                  |
|------------------------------|-------|----------------|-----------------------|
| 1D                           | 21D   | Clinical Ratio | Clinical Assessment * |
|                              |       |                |                       |
| pecimen Number               | 170HP | 4AD            | CORT                  |

2. Enter a value for clinical ratio in the designed open-text field per specimen (optional).

| Specimen Number<br>20213010001 | 170HP | 4AD            | CORT                  |
|--------------------------------|-------|----------------|-----------------------|
| 11D                            | 21D   | Clinical Ratio | Clinical Assessment * |
|                                |       |                |                       |
| Specimen Number                | 170HP | 4AD            | CORT                  |

3. Choose a clinical assessment for each of the five specimens by clicking the drop-down arrow.

| Specimen Number<br>20213010001 | 170HP | 4AD            | CORT                  |
|--------------------------------|-------|----------------|-----------------------|
| 11D                            | 21D   | Clinical Ratio | Clinical Assessment * |
|                                |       |                |                       |
| Specimen Number                | 170HP | 4AD            | CORT                  |

4. If needed, enter optional comments in the comment box.

| 20213010005 | 21D | Clinical Ratio | Clinical Assessment * |
|-------------|-----|----------------|-----------------------|
| 110         | 210 | Clinical Ratio |                       |
|             |     |                | Chinesi Assessment    |
|             |     |                |                       |
|             |     |                |                       |
| mments      |     |                |                       |
| ininents    |     |                |                       |
|             |     |                |                       |
|             |     |                |                       |
|             |     |                |                       |
|             |     |                |                       |
|             |     |                |                       |
|             |     |                |                       |
|             |     |                |                       |
|             |     |                |                       |

#### **1.4 Save**

1. Save CAHPT specimen results by clicking the 'Save' button located at the bottom of the page.

**NOTE**: All information & data must be saved at the same time. Data cannot be partially saved.

| Specimen Number<br>20213010005 | 170HP | 4AD            | CORT                                    |
|--------------------------------|-------|----------------|-----------------------------------------|
| 11D                            | 21D   | Clinical Ratio | Clinical Assessment *                   |
|                                |       |                | ~                                       |
| omments                        |       |                |                                         |
| omments                        |       |                |                                         |
| omments                        |       |                | ~~~~~~~~~~~~~~~~~~~~~~~~~~~~~~~~~~~~~~~ |

2. If you attempt to save the form without entering **all required fields** you will receive an error message. Complete the missing fields and click 'Save' again.

| CDC 🔒   Lab Information -   Biochemical PT -   Molecular PT -   QC -   Help -                                                                                                    |
|----------------------------------------------------------------------------------------------------|
| Home > Second-tier Congenital Adrenal Hyperplasia Proficiency Testing Program (CAHPT)                                                                                                    |
| Second-tier Congenital Adrenal Hyperplasia Proficiency<br>Testing Program (CAHPT)                                                                                                    |
| Laboratories must use the algorithm (170HP+4AD)/CORT to determine the Clinical Ratio for each specimen. If another ratio or algorithm is used to evaluate specimens, your<br>assessment may not agree with CDC's expected clinical assessment. Materials also include 11D and 21D, however, these analytes are for information only and cannot be<br>used to evaluate specimens.                                                             |
| Unit of measure: ng/mL (Serum)<br>17-hydroxyprogesterone (17OHP) Conversion factor from nM to ng/mL: Multiply by 0.66<br>4-androstienedione (4AD) Conversion factor from nM to ng/mL: Multiply by 0.57<br>Cortisol (CORT) Conversion factor from nM to ng/mL: Multiply by 0.72<br>11-deoxycortisol (11D) Conversion factor from nM to ng/mL: Multiply by 0.69<br>21-deoxycortisol (21D) Conversion factor from nM to ng/mL: Multiply by 0.69 |
| The form could not be submitted for the following reasons:     Clinical Assessment is a required field.                                                                                                    |
| LC-MS/MS Clinical Ratio Cutoff:                                                                                                    |

3. After you have successfully saved your data and information, you will be redirected to the review and submit page.

<u>NOTE</u>: At this point your data has only been **saved.** You must navigate to the CAHPT review and submit page to submit your data. See section 2 for additional details.

**NOTE:** This page can be saved and re-saved as many times as needed, but each new save will overwrite the previous save(s).

| CDC                                                                                        | A   Lab Information -   Biochemical PT -   Molecular PT -   QC -   Help - |
|--------------------------------------------------------------------------------------------|---------------------------------------------------------------------------|
| Home > CAHPT-Review/Submit                                                                 |                                                                           |
| CAHPT-Review/                                                                              | /Submit                                                                   |
| Name <b>1</b>                                                                              | Submittedby                                                               |
| САН                                                                                        |                                                                           |
| About NSQAP Self-Service Portal                                                            |                                                                           |
| This program is cosponsored by the Centers<br>(CDC) and the Association of Public Health L |                                                                           |

#### **1.5 Reset Form**

If needed, the 'Second-tier Congenital Adrenal Hyperplasia Proficiency Testing Program (CAHPT)' portal page can be reset.

1. Scroll to the bottom of the page and click the 'Reset Form' button.

| Specimen Number<br>20213010005 | 170HP | 4AD            | CORT                  |
|--------------------------------|-------|----------------|-----------------------|
| 11D                            | 21D   | Clinical Ratio | Clinical Assessment * |
|                                |       |                |                       |
| omments                        |       |                |                       |
| omments                        |       |                |                       |

2. Confirm the form reset by clicking 'Proceed'.

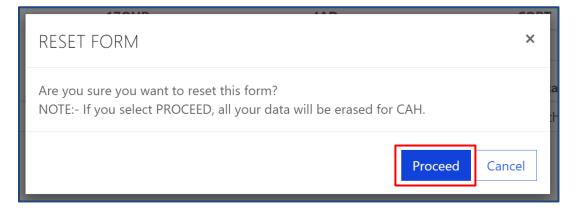

3. You will be redirected back to the CAH results entry landing page after the form is reset. Complete the CAHPT program entry as detailed in sections 1.2 - 1.4.

# 2. CAHPT Review & Submit Page

#### **2.1 Navigation**

Review and submit CAHPT specimen data after program information and results have been entered and saved (see section 1). Access the review/submit page via the 'CAH Review/Submit' option on the Biochemical PT drop-down menu.

1. Location of the 'CAH Review/Submit' page on the main menu tool bar. Select **'Biochemical PT'** then **'CAH Review/Submit'** from the drop-down menu.

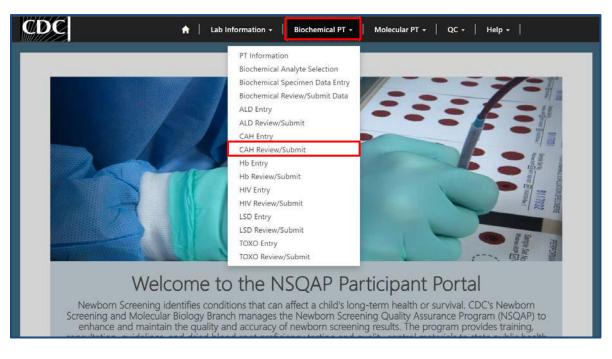

2. The CAH Review/Submit landing page will appear. Select **'CAH'** to navigate to the review and submit page.

| CDC                                        | ↑ Lab Information - Bioch          | hemical PT 🗸   Molecular PT 🖌 🏻 | QC -   Help - |
|--------------------------------------------|------------------------------------|---------------------------------|---------------|
| Home > CAHPT-Review/Submit                 |                                    |                                 |               |
| CAHPT-Review/                              | Submit                             |                                 |               |
| Name 🕇                                     |                                    | Submittedby                     |               |
| САН                                        |                                    |                                 |               |
| About NSQAP Self-Service Portal            |                                    |                                 |               |
| This program is cosponsored by the Centers | for Disease Control and Prevention |                                 |               |

## 2.2 Review

1. Navigate to the 'CAHPT Review/Submit' page to review CAHPT method information and results in a read-only format.

| LC-MS/MS Clinical Ratio Cutof                        | f:                        |                              |                                               |
|------------------------------------------------------|---------------------------|------------------------------|-----------------------------------------------|
| Specimen Number<br>20213010001                       | 170HP                     | 4AD                          | CORT                                          |
| 11D                                                  | 21D                       | Clinical Ratio               | Clinical Assessment *                         |
| 977<br>                                              | 275                       |                              | Within Normal Limits                          |
| d                                                    | //                        | 1712224                      |                                               |
| Specimen Number<br>20213010002                       | 170HP                     | 4AD                          | CORT                                          |
| 11D                                                  | 21D                       | Clinical Ratio               | Clinical Assessment *                         |
| -                                                    | -                         |                              | Outside Normal Limits                         |
|                                                      |                           |                              |                                               |
| d                                                    |                           |                              |                                               |
| Specimen Number                                      | 170HP                     | 4AD                          | CORT                                          |
| 20213010003                                          | 17 mer                    |                              |                                               |
| 11D                                                  | 21D                       | Clinical Ratio               | Clinical Assessment *<br>Within Normal Limits |
| 5.000                                                | 6.77                      |                              | within Normai Limits                          |
| d                                                    |                           |                              |                                               |
| Specimen Number                                      | 170HP                     | 4AD                          | CORT                                          |
| 20213010004                                          | 10 <del>-0</del>          |                              | -                                             |
| 11D                                                  | 21D                       | Clinical Ratio               | Clinical Assessment *                         |
| 1000                                                 | \$. <del></del>           | 6.77                         | Outside Normal Limits                         |
| 0                                                    |                           |                              |                                               |
| s<br>Specimen Number                                 | 170HP                     | 4AD                          | CORT                                          |
| 20213010005                                          | -                         |                              | -                                             |
| 11D                                                  | 21D                       | Clinical Ratio               | Clinical Assessment *                         |
| -                                                    | _                         | -                            | Within Normal Limits                          |
|                                                      |                           |                              |                                               |
| Comments                                             |                           |                              |                                               |
|                                                      |                           |                              |                                               |
|                                                      |                           |                              |                                               |
|                                                      |                           |                              |                                               |
|                                                      |                           |                              |                                               |
|                                                      |                           |                              |                                               |
|                                                      |                           |                              |                                               |
|                                                      |                           |                              |                                               |
|                                                      | 1                         | ked and cannot be changed.   | avigate to the CAH Entry Page to              |
|                                                      | ur submission will be loo | inea ana cannot be changean  |                                               |
| After you click submit yo<br>Make <mark>Edits</mark> | ur submission will be loo | inca and carnier be changed. |                                               |
|                                                      | ur submission will be loo |                              |                                               |

2. If edits are necessary, navigate back to the CAH entry page and make changes as described in section 1 or click the link **'Navigate to the CAH Entry Page to Make Edits'**.

| Comments                                                                                                    |
|----------------------------------------------------------------------------------------------------|
| =                                                                                                    |
|                                                                                                    |
|                                                                                                    |
|                                                                                                    |
|                                                                                                    |
|                                                                                                    |
|                                                                                                    |
|                                                                                                    |
|                                                                                                    |
|                                                                                                    |
|                                                                                                    |
|                                                                                                    |
| After you click submit your submission will be locked and cannot be changed. Navigate to the CAH Entry Page to |
| Make Edits                                                                                                    |
|                                                                                                    |
| SUBMIT                                                                                                    |
|                                                                                                    |
| About NICOAD Colf Comico Portol                                                                                |
| About NSQAP Self-Service Portal                                                                                |

3. After reviewing, submit your results by clicking the 'Submit' button. See section 2.3 for additional details.

| Comments                                                                                                    |
|----------------------------------------------------------------------------------------------------|
|                                                                                                    |
| After you click submit your submission will be locked and cannot be changed. Navigate to the CAH Entry Page to<br>Make Edits                                                        |
| About NSQAP Self-Service Portal<br>This program is cosponsored by the Centers for Disease Control and Prevention<br>(CDC) and the Association of Public Health Laboratories (APHL). |

### 2.3 Submit

1. Navigate to the 'CAHPT Review/Submit' page to submit CAHPT method information and results.

| CDC                          | 🔒 🕴 Lab Information 🕤 | -   Biochemical PT -   Molecular P | т •   QC •   Неір •   |
|------------------------------|-----------------------|------------------------------------|-----------------------|
| ome > CAHPT Review/Submit    |                       |                                    |                       |
| CAHPT Revie                  | ew/Submit             |                                    |                       |
| LC-MS/MS Clinical Ratio Cuto | ff:                   |                                    |                       |
| -                            |                       |                                    |                       |
| Specimen Number              | 170HP                 | 4AD                                | CORT                  |
| 20213010001                  |                       | -                                  |                       |
| 11D                          | 21D                   | Clinical Ratio                     | Clinical Assessment * |
|                              | -                     | -                                  | Within Normal Limits  |
| I                            |                       |                                    |                       |
| Specimen Number              | 170HP                 | 4AD                                | CORT                  |
| 20213010002                  | —                     | -                                  | (m)                   |

2. After reviewing the CAHPT review and submit page, submit results by clicking the 'Submit' button located at the bottom of the page.

| Comments                                                                                                    |  |
|----------------------------------------------------------------------------------------------------|--|
|                                                                                                    |  |
| After you click submit your submission will be locked and cannot be changed. Navigate to the CAH Entry Page to<br>Make Edits                                                        |  |
| About NSQAP Self-Service Portal<br>This program is cosponsored by the Centers for Disease Control and Prevention<br>(CDC) and the Association of Public Health Laboratories (APHL). |  |

3. You will be prompted to confirm that you are ready to submit. Click **'Ok'** to confirm and submit your CAHPT results.

<u>NOTE</u>: You are only allowed to submit your results **ONCE**. You must review and ensure your entered information and results are accurate **BEFORE** submitting.

| Submit                                                                                                    | ×    |
|----------------------------------------------------------------------------------------------------|------|
| I attest that Proficiency Testing samples were tested in the same manner as patie<br>specimens. Note:- You are about to submit your data and your record will be loc<br>After submission no further changes can be made. |      |
| Ok Ca                                                                                                    | ncel |

4. You will be re-directed back to the CAHPT review and submit landing page after you successfully submit.

| Home > CAHPT-Review/Submit<br>CAHPT-Review/Submit                                                                                                    |                               |  |
|----------------------------------------------------------------------------------------------------|-------------------------------|--|
| Name 1<br>CAH                                                                                                    | Submittedby<br>Kawanda Foster |  |
| About NSQAP Self-Service Portal<br>This program is cosponsored by the Centers for Disease Control and<br>Prevention (CDC) and the Association of Public Health Laboratories<br>(APHL). |                               |  |

5. The CAHPT data entry page cannot be accessed after submission. You can view your submitted data in a read-only format by accessing the review and submit page (see sections 2.1 and 2.2).

#### 2.4 Save Data - Pdf Format

Submitted data can be saved in a pdf format by using the 'Save a PDF' function included in your web browser.

**Note:** The location and appearance of this functionality will vary depending on the web browser being used.

1. Navigate to the review and submit page as described in section 2.1.

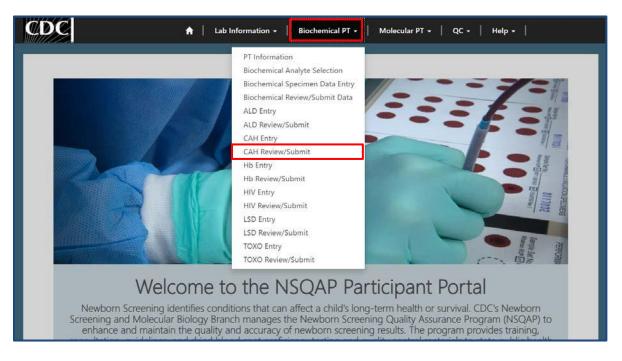

2. Locate the "Print' function on your web browser.

| CDC                            | 🔒 📔 Lab Informati | on +   Biochemical PT +   Molecular PT + | qc | Zoom                                                                  | - 90% + 2              |
|--------------------------------|-------------------|------------------------------------------|----|-----------------------------------------------------------------------|------------------------|
| Home > CAHPT Review/Submit     |                   |                                          |    | ర్ష°≡ Favorites<br>ঊ History                                          | Ctrl+Shift+O<br>Ctrl+H |
| CAHPT Revie                    | ew/Submit         |                                          |    | <ul> <li>✓ Downloads</li> <li>➡ Apps</li> <li>☑ Extensions</li> </ul> | Ctrl+J                 |
| LC-MS/MS Clinical Ratio Cuto   | ff:               |                                          |    | Collections                                                           | Ctrl+Shift+Y           |
|                                |                   |                                          |    | <ul> <li>Print</li> <li>Web capture</li> </ul>                        | Ctrl+P<br>Ctrl+Shift+S |
| Specimen Number<br>20213010001 | 170HP             | 4AD                                      |    | ি Share<br>리 Find on page                                             | Ctrl+F                 |
| 11D                            | 21D               | Clinical Ratio                           |    | A <sup>®</sup> Read aloud<br>More tools                               | Ctrl+Shift+U<br>>      |
| м                              |                   |                                          |    | お Settings  (の) Help and feedback                                     | >                      |
| Specimen Number<br>20213010002 | 170HP             | 4AD                                      |    | Close Microsoft Edg                                                   |                        |

3. Select 'Save as PDF'.

| Print ?<br>Total: 7 pages     | Home (/) > CAHPT Review/Submit  |
|-------------------------------|---------------------------------|
| Printer                       | CAHPT Review/Submit             |
| Save as PDF                   | LC-MS/MS Clinical Ratio Cutoff: |
| Snagit 2020<br>Ready          | -                               |
| Send To OneNote 2013<br>Ready | Specimen Number<br>20213010001  |
| OneNote (Desktop)<br>Ready    | 170HP<br>                       |
| Microsoft XPS Document Writer | 4AD                             |
| More settings $\sim$          | CORT                            |
| Troubleshoot printer issues   |                                 |
| Save Cancel                   |                                 |

4. Select 'Landscape' as the layout choice.

| Print ?<br>Total: 7 pages                      | Home (/) > CAHPT Review/Submit       |
|------------------------------------------------|--------------------------------------|
| Printer                                        | CAHPT Review/Submit                  |
| Layout Ortrait                                 | LC-MS/MS Clinical Ratio Cutoff:<br>— |
| O Landscape                                    | Specimen Number                      |
| Pages<br>O All                                 | 20213010001<br>170HP                 |
| . e.g. 1-5, 8, 11-13                           | 4AD                                  |
| More settings ~<br>Troubleshoot printer issues | CORT                                 |
| Save Cancel                                    |                                      |

5. Select 'More Settings'.

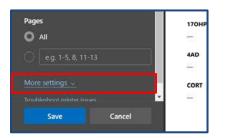

6. Adjust the scale percentage to 60%.

| Print ?<br>Total: 2 pages              | Home (/) > CANPT Review/Sub                | nit              |                           |                                                 |  |
|----------------------------------------|--------------------------------------------|------------------|---------------------------|-------------------------------------------------|--|
| Pages<br>O All                         | CAHPT Revie<br>LC MSAMS Children Radio Com |                  |                           |                                                 |  |
| e.g. 1-5, 8, 11-13<br>Fewer settings ~ | Specimen Number<br>2021/3010001<br>110     | 120H#<br><br>21D | 4AD<br>                   | CORT<br>                                        |  |
| Paper size                             | be<br>Specimen Number<br>20215010002       | 170KP            | 440                       | CORT                                            |  |
| Scale (%)                              | 110<br>                                    | 210<br>          | CEnical Ratio<br>—        | Clinical Assessment *<br>Curtisle Normal Limits |  |
| 60<br>Pages per sheet                  | Specimen Number<br>20213010003<br>11D      | 170H#<br><br>21D | 4AD<br><br>Clinical Ratio | CORT<br>                                        |  |
| Save Cancel                            | Se Specimen Number 2021/0/0006             | 170HP            | KAD                       | Wethor Normal Linese CORT                       |  |

7. Select 'Save' to save the pdf file to your local drive's folder of choice.

| Print                                  |                              |           |                       |                       |
|----------------------------------------|------------------------------|-----------|-----------------------|-----------------------|
| Total: 2 pages                         | Home (/) > CANPT Review/Subm | eit.      |                       |                       |
| ************************************** | CAHPT Revie                  | ew/Submit |                       |                       |
| Pages                                  | LC-MS/MS Clinical Ratio Cuto | et.       |                       |                       |
|                                        |                              |           |                       |                       |
| 🔿 🛛 e.g. 1-5, 8, 11-13                 | Specimen Number              | 170HP     | 4AD                   | CORT                  |
|                                        | 20213010001                  |           | -                     |                       |
|                                        | 110                          | 210       | Clinical Ratio        | Clinical Assessment * |
| ewer settings ~                        | -                            | -         | -                     | Within Normal Limits  |
| aper size                              | ×                            |           |                       |                       |
|                                        | Specimen Number              | 170HP     | AAD                   | CORT                  |
| Letter 🗸 🗸                             | 20213010002                  |           |                       | -                     |
|                                        | 110                          | 210       | <b>Clinical Ratio</b> | Clinical Assessment * |
| cale (%)                               | -                            | -         | -                     | Outside Normal Limits |
|                                        | *                            |           |                       |                       |
| 60                                     | Specimen Number              | 1704#     | 4AD                   | CONT                  |
|                                        | 20213010003                  | -         | -                     | -                     |
| Pages per sheet                        | 110                          | 210       | Clinical Ratio        | Clinical Assessment * |
| ages per sneet                         | -                            | 8         |                       | Within Normal Limits  |
|                                        | *                            |           |                       |                       |
| Save Cancel                            | Specimen Number              | 170HP     | 4AD                   | CORT                  |
|                                        | 20213010004                  |           | -                     |                       |